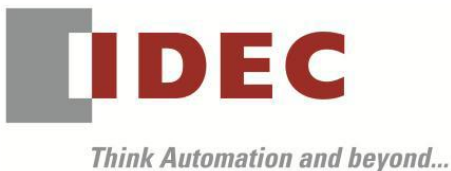

編號:T-2020056 發行:2021 年 4 月

### 軟體重要通知

SW1A 型 Automation Organizer (Data File Manager)

茲因 SW1A 型 Automation Organizer 內收錄的軟體 Data File Manager 發生以下 1 件異常現象, 請使用該軟體的顧客,確認下述的異常內容後,採取對策。造成困擾深感抱歉,敬請見諒。

### █ 現象

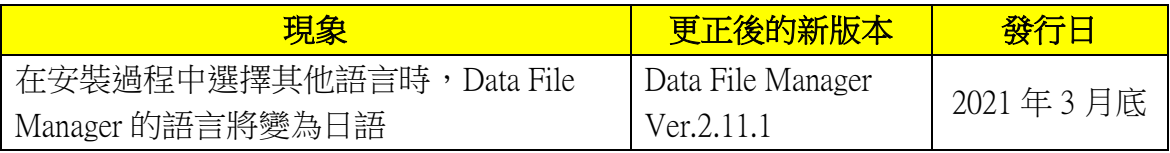

## ■ 長久對策‧對應方式

SW1A 型 Automation Organizer Ver.3.22.0 內所收錄的新版軟體即可對應。

□ Data File Manager Ver.2.11.1

請從敝公司網站下載上述版本或比上述版本更新的安裝檔(「10 Automation Organizer 升級版軟 體」),下載後請進行安裝,將軟體升級為最新版。謝謝。 <http://tw.idec.com/zht/download/search.aspx?category=&tab=software>

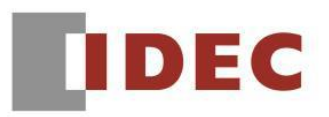

#### █ 現象 【對象製品】

- □ Automation Organizer Ver.3.21.0 安裝檔
- □ Data File Manager Ver.1.12.0~ Ver.1.13.1 安裝檔
- ‧產品型號: SW1A-W1C

※自敝公司網站下載的軟體也屬於本次的異常對象。

# 【現象】

滿足以下條件之一時,將安裝日語版的 Data File Manager。

- 在安裝 Automation Organizer 時,將語言選擇為〔西班牙語〕、〔德語〕、〔英語(美國)〕 或〔中文(簡體)〕。 (圖 1)
- ‧ 在安裝 Data File Manager 時,將語言選擇為〔英語(美國)〕或〔中文(簡體)〕。 (圖 2)

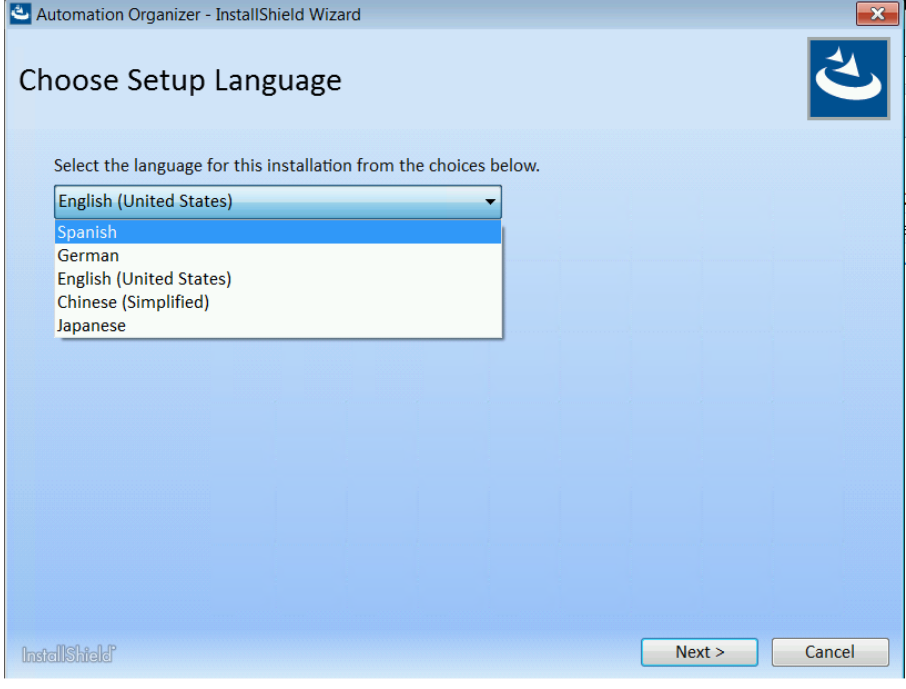

圖 1\_Automation Organizer 的語言選擇畫面

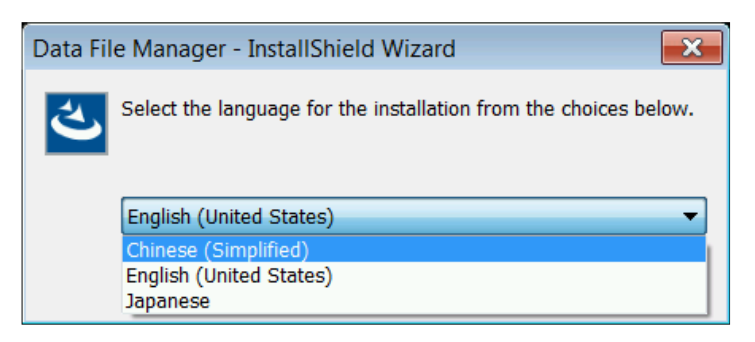

圖 2 Data File Manager 的語言選擇畫面

T-2020056

台灣和泉電氣股份有限公司

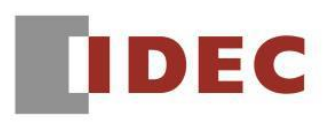

## 【暫時的對策】

1. 安裝 Data File Manager 後,使用諸如記事本之類的編輯軟體在安裝的目標資料夾(註)中打開 DataFileManager.ini 檔案。

٦

2. 按照下表的指示修改 DataFileManager.ini 檔案。

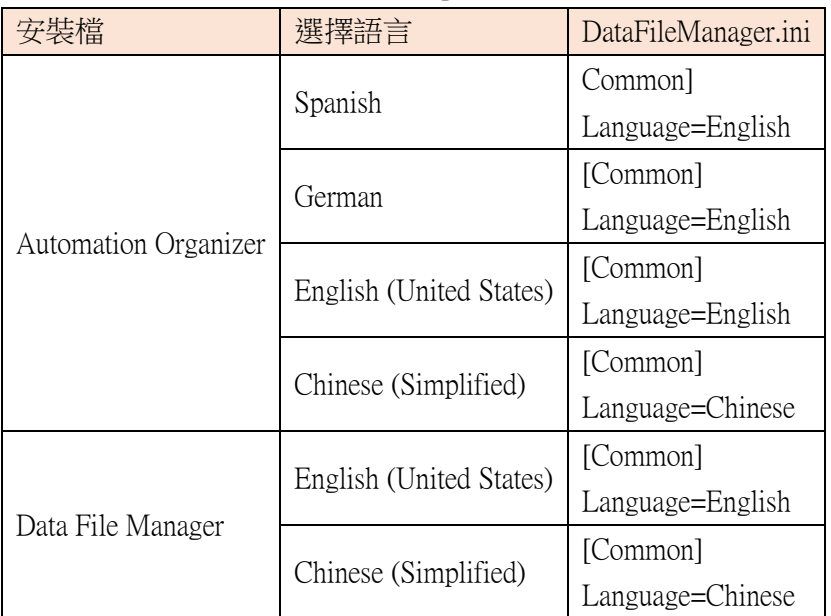

- 3. 儲存並關閉 DataFileManager.ini 檔案。
- 4. 啟動 DataFileManager.exe。
- 〔註〕默認情況下,Data File Manager 安裝在以下目標檔案夾中: C:\Program Files (x86)\IDEC\IDEC Automation Organizer\Data File Manager\